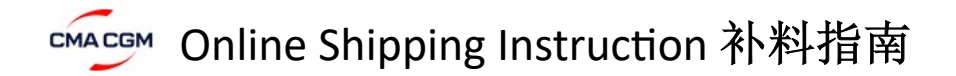

**CMA CGM:** www.cma-cgm.com (CMA补料登入) APL: www.apl.com

ANL : www.anl.com.au (澳航补料登入) CNC : www.cnc-ebusiness.com (亚洲航线补料登入)

**请注意,**同一个登陆账户可以在ANL,CNC,CMA,APL官网通用补料的。登录名和密码都是同一个,只是需要分别登入不同的网站。

如果登陆时出现 ACCESS DENIED/拒绝访问提示,请写邮件至网络客服 ecustomersupport@cma-cgm.com 请求开通权限(一般需要8个工作时激活账户)。

请使用Firefox(火狐)http://www.firefox.com.cn/IE10版本以上,谷歌浏览器进行登录操作。

**T** 

请不要使用360/搜狗/世界之窗浏览器,以免订舱插件被屏蔽而造成提交失败。

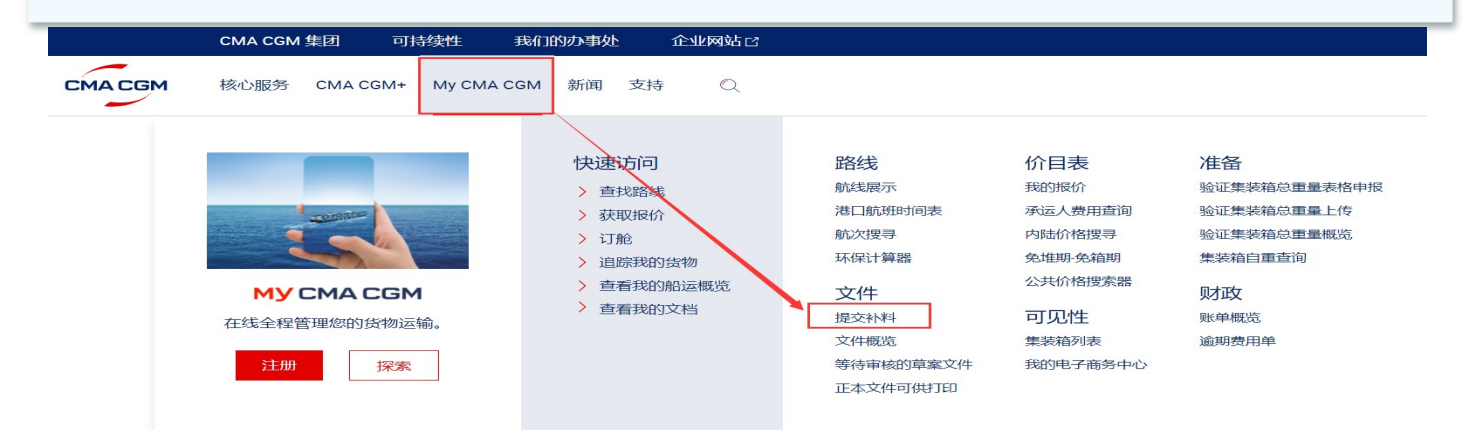

## ^ƚĞƉϭ͗输入订舱号

号补料。

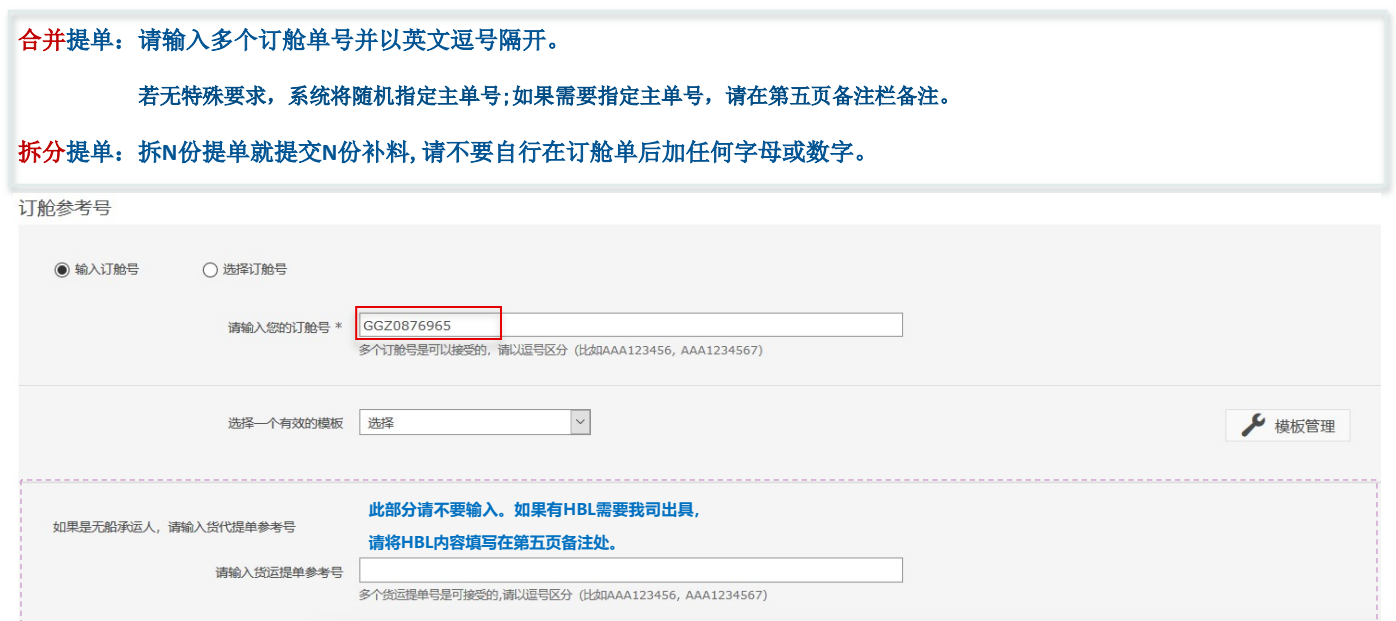

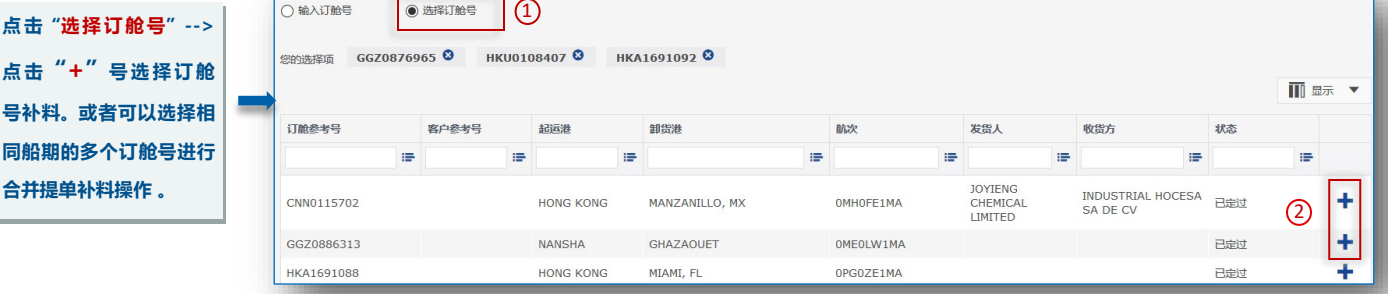

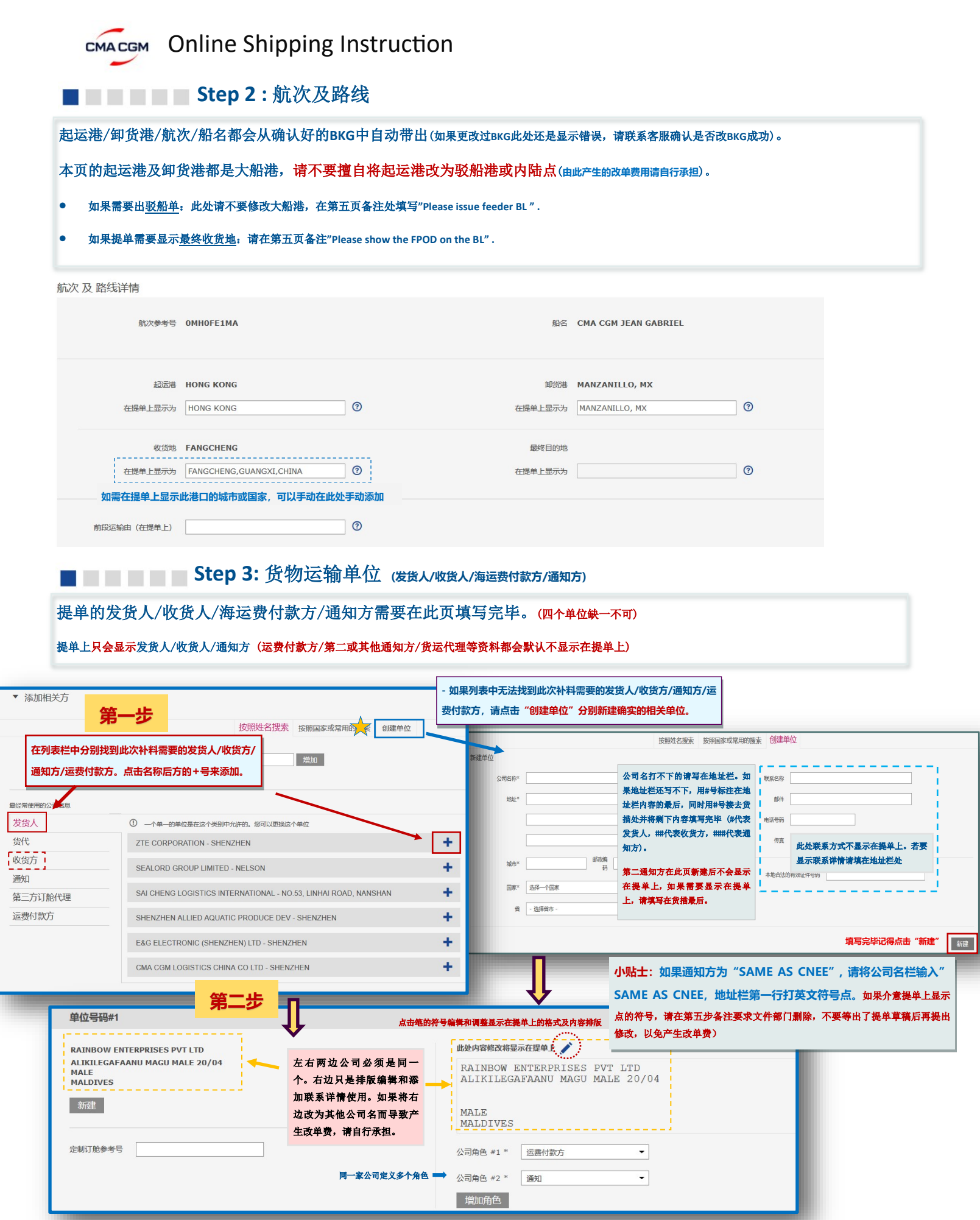

CMACGM Online Shipping Instruction

■■■■■■■■■■■■■■■■■■■■ Step 4: 集装箱和货物详情

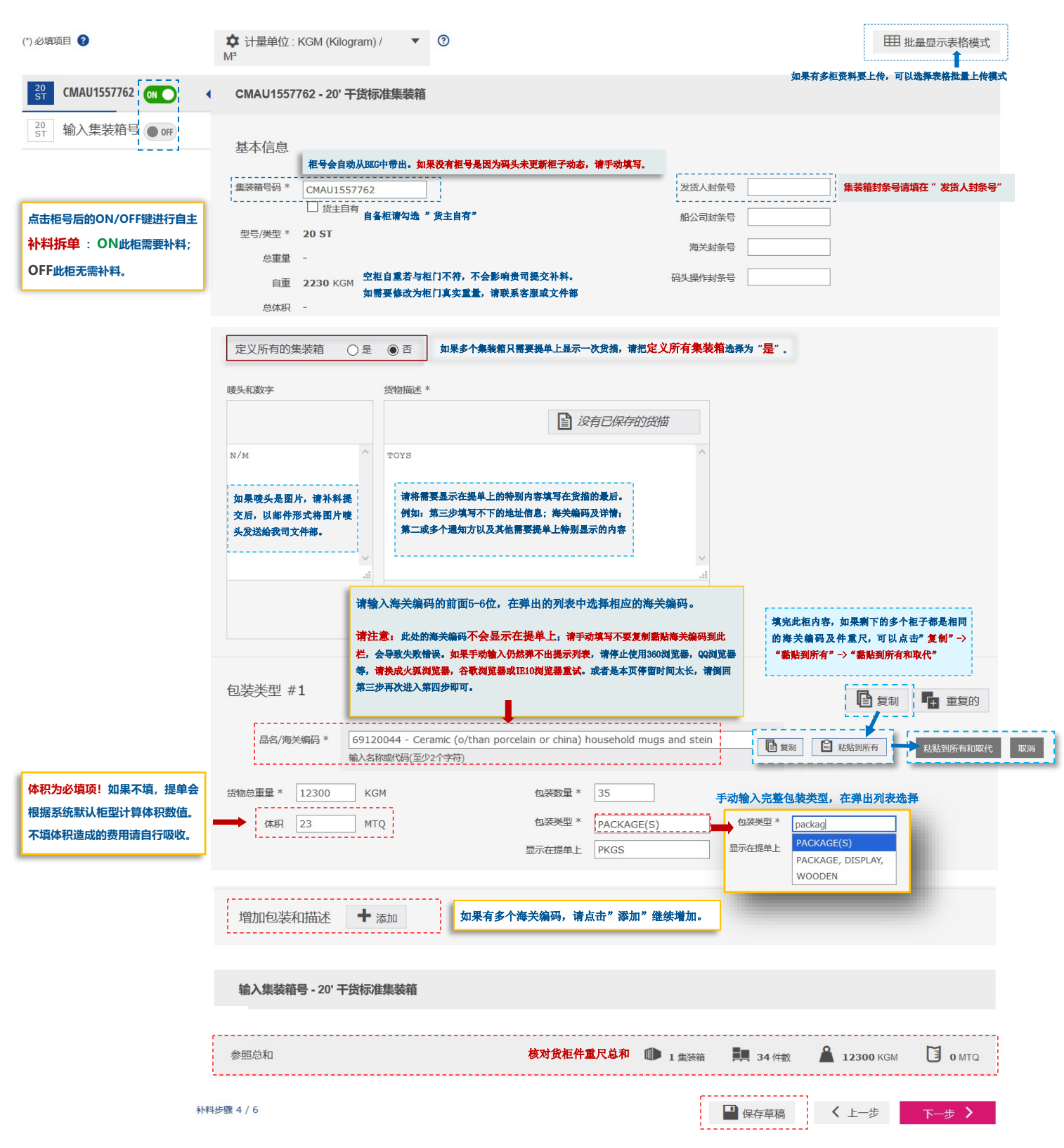

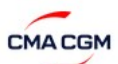

## CMACGM Online Shipping Instruction

**■■■■■■■■■■■■■■■■■■■■■■■■** 

## 付款条件 和 备注

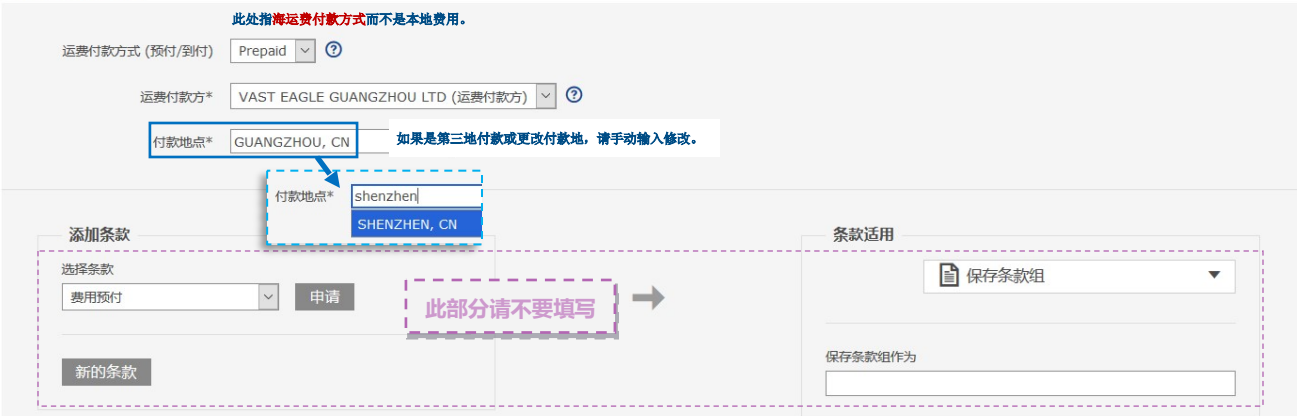

## 补料详情

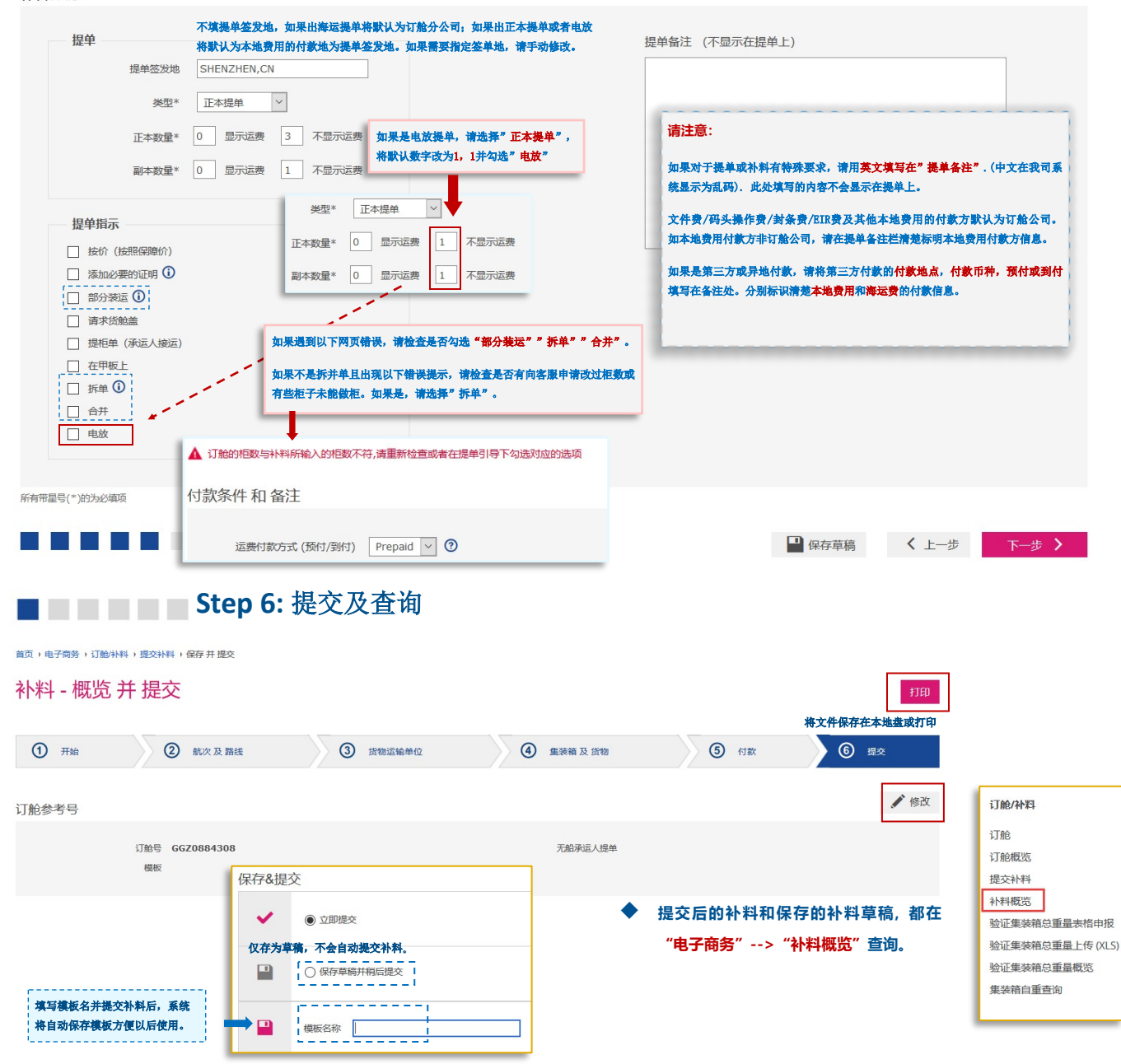